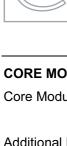

# UNIVERSITY OF CAMBRIDGE INTERNATIONAL EXAMINATIONS Cambridge International Diploma in ICT Standard Level

CORE MODULE 5191/A

Core Module: Practical Assessment 2007

2 hours and 45 minutes plus 15 minutes reading time

Additional Materials: Candidate Source Files

#### **READ THESE INSTRUCTIONS FIRST**

Candidates are permitted **15 minutes** reading time before attempting the paper.

Make sure that your **Centre number**, **candidate number** and **name** are clearly visible on **each printout** that you are asked to produce, before it is sent to the printer.

Carry out every instruction in each task.

Tasks are numbered on the left hand side of the page, so that you can see what to do, step by step. On the right hand side of the page for each task, you will find a box which you can tick  $(\checkmark)$  when you have completed the task; this checklist will help you to track your progress through the assessment.

Before each printout you should proof-read the document to make sure that you have followed all instructions correctly.

At the end of the assignment put all your printouts into the Assessment Record Folder.

This document consists of 7 printed pages.

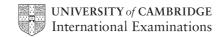

You work for an international company called Hothouse Design. You are going to help plan an advertising campaign for a company selling diving holidays.

# **TASK A - COMMUNICATION**

|   |                                                                                                    | ✓ |                                           |
|---|----------------------------------------------------------------------------------------------------|---|-------------------------------------------|
| 1 | Send a message to <b>design.h@cie.org.uk</b> which contains the subject line <b>STANDARD2007A</b> and the text <b>Please send the instructions.</b>                                |   | 1.2.1                                     |
| 2 | Read the reply to your message and follow the instructions. The URL which you will need is <a href="http://www.hothouse-design.co.uk">http://www.hothouse-design.co.uk</a>         |   | 1.1.1<br>1.4.1<br>2.1.1<br>2.2.1<br>2.3.1 |
| 3 | Prepare to send a message to <b>design.h@cie.org.uk</b> with the subject set to <b>ICTCOREX</b> and attach the file which you downloaded from the Hothouse website to your e-mail. |   | 1.2.1<br>1.3.1                            |
|   | The message should say Here is the requested file.                                                                                                    |   |                                           |
|   | Add your name to the end of the message.                                                                                                    |   |                                           |
| 4 | Print a copy of this e-mail, showing clearly that the attachment is present. Then send the e-mail.                                                                                 |   | 11.1.1                                    |

## TASK B – DOCUMENT PRODUCTION

| You a | are now going to edit a document about the advertising campaign.                                                                                                    | <b>√</b> |                |
|-------|----------------------------------------------------------------------------------------------------|----------|----------------|
| 5     | Using a suitable software package, load the file SCA7FAM.RTF                                                                                                    |          | 3.1.1          |
| 6     | Set the page size to A4.                                                                                                    |          | 4.1.1          |
| 7     | Set the page orientation to landscape.                                                                                                    |          | 4.1.2          |
| 8     | Set the top, bottom, left and right margins to 4 centimetres.                                                                                                    |          | 4.1.4          |
| 9     | Place your name left aligned in the header. Place your centre number and candidate number right aligned in the header. Place an automated page number, centre aligned in the footer. |          | 4.1.3          |
|       | Make sure that the header and footer are displayed on each page.                                                                                                    |          |                |
| 10    | Set the body text to <b>1.5</b> line spacing.                                                                                                    |          | 4.1.5          |
| 11    | Make the text left aligned.                                                                                                    |          | 4.1.6          |
| 12    | Set the font size to 10 point.                                                                                                    |          | 5.5.1          |
| 13    | Insert the heading Supa Scuba Family Holidays at the top of the document.                                                                                                    |          | 3.2.1          |
| 14    | Centre the heading and select a different font from the rest of the text. Change the size of the heading to <b>24</b> point and make it italic.                                      |          | 4.1.6<br>5.5.1 |
| 15    | Add bullet points to the list:                                                                                                    |          | 5.2.1          |
|       | Sharm El Sheikh                                                                                                    |          |                |
|       | Redang                                                                                                    |          |                |
|       | Scopello                                                                                                    |          |                |
|       | Palau                                                                                                    |          |                |
|       | Cayo Coco                                                                                                    |          |                |
| 16    | Make sure that the bulleted list is indented by at least 4 centimetres.                                                                                                    |          | 5.1.1          |
| 17    | Insert a page break before the paragraph which starts: We will need to investigate thoroughly each                                                                                   |          | 5.4.1          |
| 18    | Spell-check and proof-read the document.                                                                                                    |          |                |
| 19    | Save the document using a new filename and print a draft copy.                                                                                                    |          | 11.1.1         |

### **TASK C – DATA MANIPULATION**

| You a | are now going to                                                                                                    | manipulate and ex                 | xtract so | me data.          |           |             |              | ✓      |                |
|-------|----------------------------------------------------------------------------------------------------|-----------------------------------|-----------|-------------------|-----------|-------------|--------------|--------|----------------|
| 20    | Using a suitable database package, import the file SCA7BOAT.CSV                                                         |                                   |           |                   |           |             |              |        | 6.1.1          |
|       | Assign the follo                                                                                                    | owing data types to               | the field | ds.               |           |             |              |        | 6.1.2<br>6.1.3 |
|       | Name Location Length Tanks Diver Non-Diver Compressor Nitrox                                                            | Nur<br>Cur<br>Cur<br>Boo          |           | nteger<br>.ogical |           |             |              |        | · · · · ·      |
|       | Use the above your software r                                                                                           | field names. You<br>equires this. | may add   | d anothe          | r field a | s a primary | key field if |        |                |
| 21    | Insert the data                                                                                                    | for the following th              | ree new   | records           | :         |             |              |        | 6.2.1          |
|       | Name                                                                                                    | Location                          | Length    | Tanks             | Diver     | Non-Diver   | Compressor   | Nitrox | ]              |
|       | Shark Explorer                                                                                                    | Palau                             | 31        | 42                | 32        | 5           | N            | Υ      |                |
|       | Ray Dancer                                                                                                    | Sharm El Sheikh                   | 35        | 18                | 25        | 10          | Y            | N      | <u> </u>       |
|       | Betsy                                                                                                    | Sharm El Sheikh                   | 32        | 25                | 32        | 16          | Y            | Y      |                |
|       | -                                                                                                    | ta entry for errors.              |           |                   |           |             |              | _      |                |
| 22    | Save the data.                                                                                                    |                                   |           |                   |           |             |              |        | 11.1.1         |
| 23    | Produce a repo                                                                                                    | ort which:                        |           |                   |           |             |              |        | 8.1.1          |
|       | <ul> <li>shows all the boats where the Length is greater than 30</li> </ul>                                             |                                   |           |                   |           |             |              |        | 8.2.1<br>9.1.2 |
|       | shows all the fields and their labels in full                                                                           |                                   |           |                   |           |             |              |        | 9.1.3          |
|       | <ul> <li>sorts the data into descending alphabetical order of Location (with Sharm<br/>El Sheikh at the top)</li> </ul> |                                   |           |                   |           |             |              |        |                |
|       | has a page orientation of landscape                                                                                     |                                   |           |                   |           |             |              |        |                |
|       | <ul> <li>includes the heading Largest dive boats at the top of the page</li> </ul>                                      |                                   |           |                   |           |             |              |        |                |
|       | has your name on the right in the footer.                                                                               |                                   |           |                   |           |             |              |        |                |
| 24    | Save and print                                                                                                    | this report.                      |           |                   |           |             |              |        | 11.1.2         |

|    |                                                                                                    | ✓ |                         |  |  |  |
|----|----------------------------------------------------------------------------------------------------|---|-------------------------|--|--|--|
| 25 | Produce a new report from all the data which:                                                                                                    |   | 7.1.1                   |  |  |  |
|    | <ul> <li>shows only the boats where the Nitrox is available and there is no<br/>Compressor</li> </ul>                                                                                   |   | 8.1.1<br>8.2.1<br>9.1.1 |  |  |  |
|    | <ul> <li>contains a new field called Family which is calculated at run-time. This field<br/>will calculate the cost of 2 divers and 2 non-divers</li> </ul>                             |   | 9.1.2<br>9.1.3          |  |  |  |
|    | <ul> <li>shows only the fields Name, Location, Nitrox, Compressor and Family</li> </ul>                                                                                                 |   |                         |  |  |  |
|    | <ul> <li>is sorted into ascending order of Family (with 52 at the top)</li> </ul>                                                                                                    |   |                         |  |  |  |
|    | <ul> <li>includes the heading Nitrox and no compressor at the top of the page</li> </ul>                                                                                                |   |                         |  |  |  |
|    | <ul> <li>shows all selected data, labels and the heading in full</li> </ul>                                                                                                    |   |                         |  |  |  |
|    | <ul> <li>has your name on the left in the footer.</li> </ul>                                                                                                    |   |                         |  |  |  |
| 26 | Save and print this report.                                                                                                    |   | 11.1.2                  |  |  |  |
| 27 | <ul> <li>From all the data, select only the boats:</li> <li>where the <i>Location</i> is <b>Cayo Coco</b> and the <i>Length</i> is <b>greater than or equal to 16</b> metres</li> </ul> |   |                         |  |  |  |
|    |                                                                                                    |   |                         |  |  |  |
| 28 | Save this data in a format which can be imported into a text document.                                                                                                    |   | 11.1.3                  |  |  |  |

### **TASK D – INTEGRATION**

| You a | are now goir                                                                                                    | ng to make some changes to the                                       | docume            | nt which you saved in Task B. | ✓ |                 |
|-------|----------------------------------------------------------------------------------------------------|----------------------------------------------------------------------|-------------------|-------------------------------|---|-----------------|
| 29    | Open the                                                                                                    | document you saved in Task B.                                        |                   |                               |   | 3.1.1           |
| 30    | Remove to                                                                                                    | Remove the page break inserted in step 17.                           |                   |                               |   |                 |
| 31    | Set the pa                                                                                                    | ge orientation to portrait.                                          |                   |                               |   | 4.1.2           |
| 32    | Set the top                                                                                                    | o, bottom, left and right margins                                    | to <b>2</b> centi | metres.                       |   | 4.1.4           |
| 33    |                                                                                                    | page numbering so that it is righer the header and footer align with | _                 | . •                           |   | 4.1.3           |
| 34    | Set the te                                                                                                    | kt to single line spacing.                                           |                   |                               |   | 4.1.5           |
| 35    | Make all t                                                                                                    | ne text (except for the heading) f                                   | fully justif      | ied.                          |   | 4.1.6           |
| 36    | Set the for                                                                                                    | nt size (except for the heading) to                                  | o <b>12</b> poin  | t.                            |   | 5.5.1           |
| 37    |                                                                                                    | able with 5 rows and 3 columns r completion of each task.            | after the         | sentence that ends:and the    |   | 3.2.1<br>5.3.1  |
|       | Enter the following data into this table:                                                                                                    |                                                                      |                   |                               |   |                 |
|       | Name                                                                                                    | Area to research                                                     |                   | Time                          |   |                 |
|       | Akiko                                                                                                    | Both hotels                                                          |                   | 3 days                        |   |                 |
|       | Gunther                                                                                                    | Costs from Supa Scuba                                                |                   | 1 day                         |   |                 |
|       | Li                                                                                                    | North Cuban reef                                                     |                   | 6 days                        |   |                 |
|       | Safraz                                                                                                    | Blue Diving – dive centre                                            |                   | 4 days                        |   |                 |
|       | Make sure                                                                                                    | there are no blank lines above                                       | or below          | the table.                    |   |                 |
| 38    | Import a graphic image showing diving or fish (from clip art, scanner, digital camera or elsewhere), and place this in the bottom left corner of page 1. |                                                                      |                   |                               |   | 3.3.1<br>10.1.1 |
| 39    | Change th                                                                                                    | e image so that:                                                     |                   |                               |   | 3.3.2           |
|       | • it is                                                                                                    | resized to fill a quarter of the pa                                  | ige               |                               |   |                 |
|       | • the                                                                                                    | text wraps to the right of the ima                                   | age               |                               |   |                 |
|       | it is in line with the left margin                                                                                                    |                                                                      |                   |                               |   |                 |
|       |                                                                                                    | in line with the bottom of the bo                                    | dv text           |                               |   |                 |
|       |                                                                                                    | ook like this:                                                       | ay tokt           |                               |   |                 |
|       | it offodia it                                                                                                    | on mo uno.                                                           |                   |                               |   |                 |
|       |                                                                                                    |                                                                      |                   |                               |   |                 |

| 40 | You now need to import the data which you saved in step 28. Insert this data as a table after the paragraph which endsand whether the boat carries its own compressor. | 10.1.2 |
|----|----------------------------------------------------------------------------------------------------|--------|
|    | Make sure there are no blank lines above or below the table.                                                                                                    |        |
| 41 | Spell-check and proof-read the document.                                                                                                    | 5.4.1  |
|    | Place page breaks, if necessary, to ensure that:                                                                                                    |        |
|    | tables do not overlap two pages                                                                                                    |        |
|    | bulleted lists do not overlap two pages                                                                                                    |        |
|    | there are no widows                                                                                                    |        |
|    | there are no orphans.                                                                                                    |        |
| 42 | Save the document using a new filename and print a final copy.                                                                                                    | 11.1.1 |

Permission to reproduce items where third-party owned material protected by copyright is included has been sought and cleared where possible. Every reasonable effort has been made by the publisher (UCLES) to trace copyright holders, but if any items requiring clearance have unwittingly been included, the publisher will be pleased to make amends at the earliest possible opportunity.

University of Cambridge International Examinations is part of the Cambridge Assessment Group. Cambridge Assessment is the brand name of University of Cambridge Local Examinations Syndicate (UCLES), which is itself a department of the University of Cambridge.